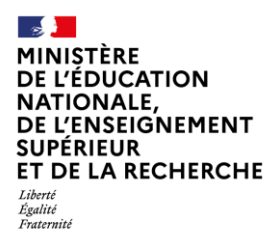

## **Foire aux questions techniques**

# **Plateforme nationale des ASSR, ASR, AER**

**Janvier 2025**

### **Accès à la plateforme**

#### **1. Comment les établissements accèdent à la plateforme ?**

La connexion à la plateforme est possible depuis un ordinateur ou une tablette.

Les établissements relevant du Ministère de l'Education Nationale, de l'Enseignement supérieur et de la Recherche accèdent à la plateforme directement à partir du portail ARENA ou à partir de l'URL [https://e-assr.education-securite-routiere.fr/login.](https://e-assr.education-securite-routiere.fr/login) Dans ce second cas, depuis la page d'identification, il faut cliquer sur « *Se connecter avec un compte académique* » puis s'authentifier avec l'identifiant et le mot de passe d'accès au portail ARENA.

Les établissements qui n'ont pas de compte académique et qui disposent d'un compte sur la plateforme nationale des ASSR, ASR et AER, accèdent à la plateforme à partir de l'URL [https://e](https://e-assr.education-securite-routiere.fr/login)[assr.education-securite-routiere.fr/login](https://e-assr.education-securite-routiere.fr/login) puis depuis *« connexion avec un compte local ».*

Pour les établissements ne disposant pas de compte sur la plateforme nationale des ASSR, ASR et AER, ils doivent créer un compte en cliquant sur « *Créer un compte pour mon établissement* » sur la page d'identification. Après avoir complété le formulaire de création de compte, ils reçoivent un mail à l'adresse renseignée qui comporte un lien permettant de valider la création du compte. Lorsque le compte est validé, la connexion à la plateforme se fait à partir de la page d'identification en renseignant l'adresse mail et le mot de passe défini lors de la création de compte, puis en cliquant sur « *Se connecter avec un compte local* ».

#### **2**. **Pourquoi la création d'un [compte peut-elle être refusée](javascript:void(0)) ?**

La création d'un compte peut être refusée si l'établissement n'est pas identifié comme établissement habilité à faire passer des épreuves d'attestations de sécurité routière lors de la vérification de son identifiant (UAI, SIRET, FINESS géographique…). Si tel est le cas, à partir de la page de refus de création de compte, un formulaire est à compléter et permettra d'autoriser ou non la création d'un compte. Les établissements en sont informés par mail.

#### **3. Que faire si l'établissement ne reçoit pas le mail comportant le lien permettant de valider la création du compte ?**

Il faut vérifier que la boîte mail n'est pas saturée, qu'aucun logiciel anti-spam ne bloque l'arrivée du mail ou que le mail n'est pas dans les courriers indésirables.

La saisie des informations peut également comporter une erreur. Si tel est le cas, il faut à nouveau renseigner le formulaire de création de compte.

#### **4. Comment faire si, après la création d'un compte, l'établissement n'arrive pas à se connecter ?**

Il faut vérifier que le compte a bien été validé en cliquant sur le lien transmis par mail à la suite du renseignement du formulaire de création de compte.

Il est possible que le mot de passe saisi ne soit pas celui défini lors de la création du compte. Dans ce cas, l'établissement procède à une réinitialisation du mot de passe en cliquant sur « *Mot de passe oublié* ».

**Si vous n'avez pas trouvé la réponse à la difficulté technique que vous rencontrez, il convient de contacter l'assistance de la plateforme en cliquant sur le [formulaire dédié](https://e-assr.education-securite-routiere.fr/contact)**